## **FÍSICA DE TRANSDUCTORES PRÁCTICA 1: PROGRAMACIÓN DE GUI'S EN MATLAB**

- **OBJETIVOS:** Conocer aspectos generales de la programación en MATLAB.
	- Creación y programación de interfaces gráficas de usuario (GUI).

## **TRABAJO PREVIO**

- 1. Consultar de forma general, qué son las interfaces gráficas de usuario y la programación orientada a eventos. Para el caso particular de MATLAB qué son: los objetos gráficos, los identificadores y las propiedades.
- 2. Para el programa de control de la GUI (archivo .m), que son las funciones de apertura, salida y llamado (callbacks). Qué es y para qué se utiliza en la GUI la variable tipo estructura *handles*.
- 3. Usando GUI's en MATLAB, desarrollar un programa que permita:
	- Simular la generación de las formas de onda: seno, cuadrada y triangular, especificando además su amplitud, frecuencia y offset.
	- Simular también el muestreo de la forma de onda, indicando para ello los parámetros de adquisición de datos: número de muestras (N) y velocidad de muestreo (f<sub>s</sub>).
	- Graficar la forma de onda seleccionada en el tiempo y la frecuencia (solo la magnitud) y calcular en el tiempo su valor promedio y eficaz (RMS).

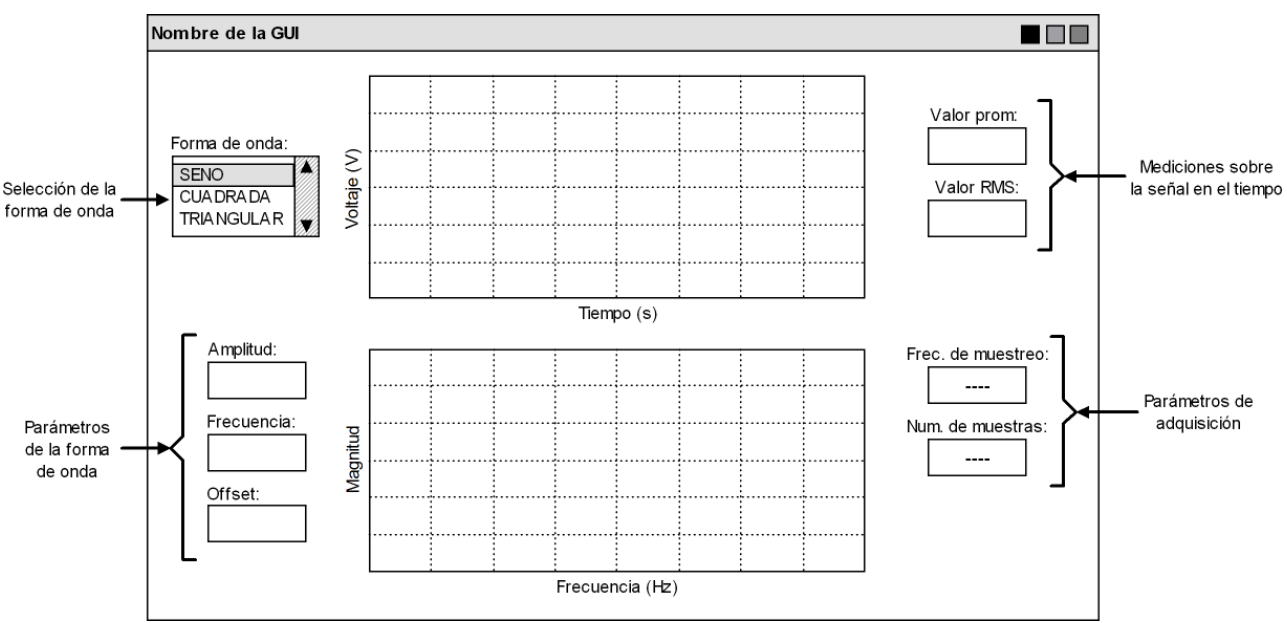

**Figura 1.** Apariencia y funciones de la GUI

Debido a que se tienen muestras de la señal y no la función matemática, es necesario aproximar el cálculo de los valores promedio y eficaz a partir de la definición formal como sigue:

$$
v_{prom} = \frac{1}{T} \int_{t_0}^{t_0+T} v(t) dt \approx \frac{1}{N} \sum_{i=0}^{N-1} V_i \qquad \qquad v_{RMS} = \sqrt{\frac{1}{T} \int_{t_0}^{t_0+T} v^2(t) dt} \approx \sqrt{\frac{1}{N} \sum_{i=0}^{N-1} V_i^2}
$$

Donde: *T* es el período de la señal y *N* el número de muestras.

## **TRABAJO EN EL LABORATORIO**

- 1. Con la GUI lista, simule una onda seno con los siguientes parámetros: voltaje pico a pico de 4V, sin offset y una frecuencia de 200Hz. *Comentario: La GUI debe tener valores iniciales o valores por defecto para las variables de entrada, así cuando se ejecute la GUI por primera vez, se tenga las gráficas correspondientes a estos valores iniciales. Utilice para ello la función de apertura de la GUI.*
- 2. Ajuste los parámetros de adquisición para ver en el tiempo 4 ciclos de la señal simulada. Primero considere que  $f_s = 2f$  (límite frecuencia de Nyquist) y luego que  $f_s = 10f$ , donde  $f_s$  es la frecuencia de muestreo y  $f$  la componente frecuencial de interés. Adjunte imágenes de la GUI para ambas situaciones. ¿Cómo se ve el trazo de la forma de onda en el tiempo?, ¿si corresponde a la forma de onda seno?, ¿qué sucede con la respuesta en frecuencia para ambas situaciones?, ¿se ve claramente la componente frecuencial esperada? Observe la amplitud de la señal en el tiempo y el valor pico en la frecuencia ¿son diferentes o iguales?, ¿cómo deberían ser?, justifique su respuesta.
- 3. Haga los ajustes necesarios en los parámetros de adquisición de datos, si lo visto en el numeral anterior no fue satisfactorio, y adjunte una imagen de la GUI para esta nueva configuración.
- 4. Ahora, con el mejor ajuste de los parámetros de adquisición logrado. Anote y tabule los valores promedio y RMS para las tres opciones de forma de onda simuladas (seno, cuadrada y triangular) y compárelos con el valor teórico. ¿Son iguales o diferentes estos valores a lo calculado?, si son diferentes ¿a qué se deben estas diferencias? Calcule y anote en esta misma tabla el error relativo para ambas mediciones. *Comentario: Tenga en cuenta que el valor teórico o verdadero en este caso, es el calculado con las ecuaciones V<sub>PROM</sub> y V<sub>RMS</sub> exactas.*
- 5. Finalmente, cambie SOLO el parámetro de offset a 1V. Anote y tabule las mismas mediciones del numeral anterior, incluyendo el cálculo del error relativo. Si se comparan estos resultados con los del numeral anterior, que se puede concluir acerca del valor promedio y el valor RMS? ¿Qué sucede con la respuesta en frecuencia? ¿Es la misma sin el offset?